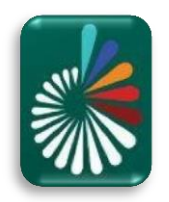

#### **مراحل نصب** KNIME

#### -1 دانلود برنامه KNIME، مطابق تصاویر:

همان طور که در تصویر مشاهده می شود پس از ورود به آدرس وب سایت (https://www.knime.com/downloads/download-knime در بخش Download ها، نسخه های مربوط به سیستم عامل های متفاوت اعم از ویندوز، لینوکس و مک وجود دارند، که دراینجا به دلیل اینکه سیستم عاملی که ما با آن کار می کنیم ویندوز نسخه 64 بیتی می باشد درنتیجه مطابق تصویر )**با نوار قرمز رنگ مشخص شده است**) بر روی بخش مورد نظر کلیک می کنیم تا به صفحه دانلود هدایت شویم.

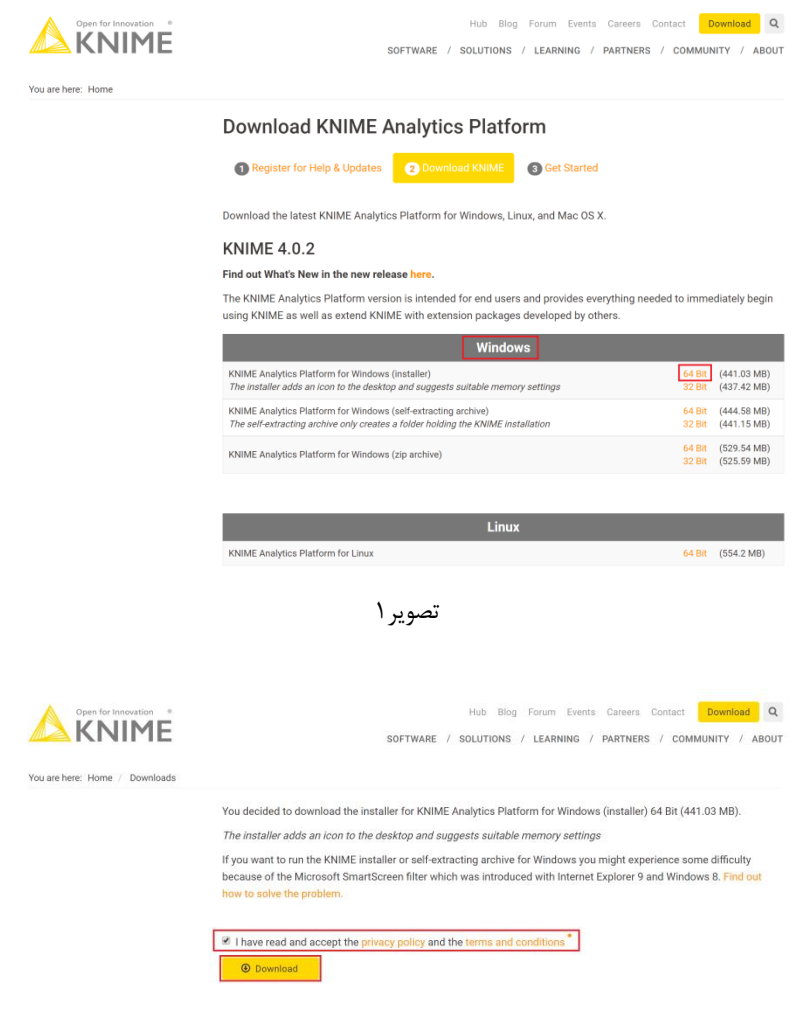

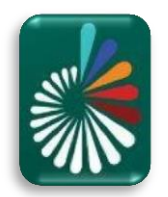

-2 پس از دانلود، جهت نصب بر روی فایل دانلود شده کلیک می نماییم تا فرآیند نصب آغاز گردد. )تصاویر به صورت مرحله به مرحله آورده شده اند، و بخش های مهم که در مرحله می بایست انتخاب شوند با **نوار قرمز رنگ** مشخص شده اند.(

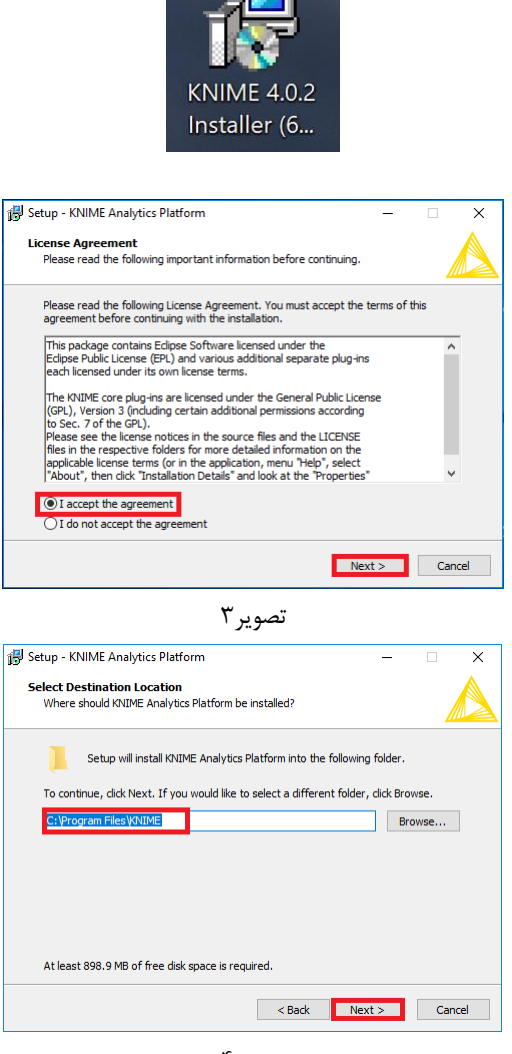

تصویر4

 **تصویر،4 در بخش انتخاب مسیر نصب فایل امکان تغییر محل نصب برنامه می باشد، اما توصیه می شود محل پیش فرض باقی بماند.**

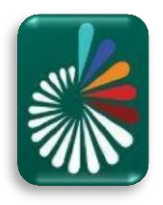

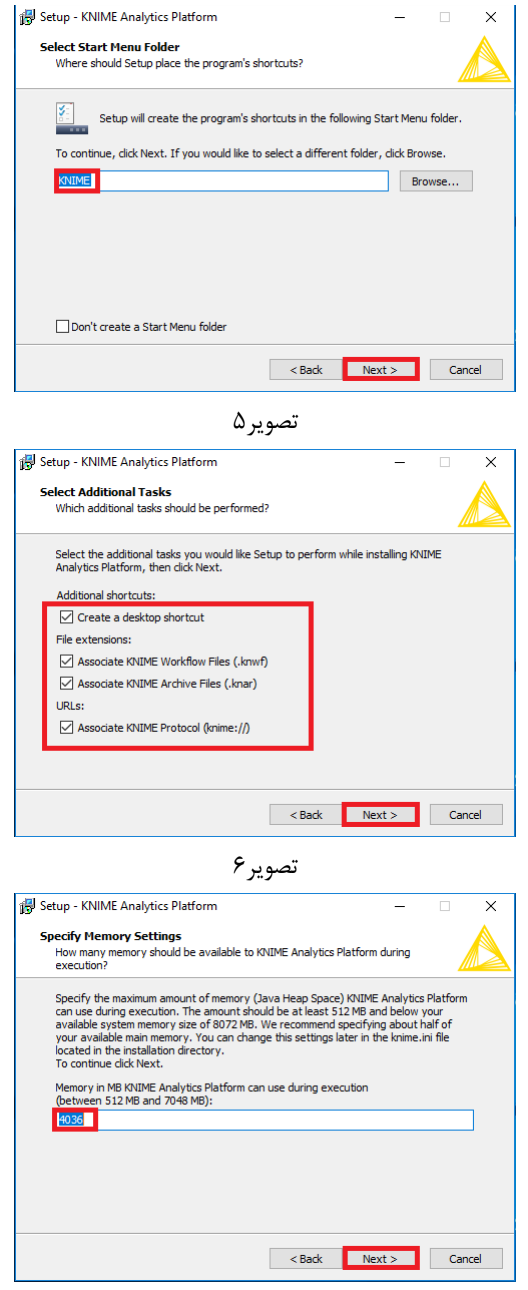

تصویر7

 **تصویر،7 به صورت پیشفرض براساس حافظۀ سیستم، خود برنامه مقداری را پیشنهاد می دهد که این مقدار قابل تغییر می باشد. اما توصیه می شود در هنگام نصب تغییر نکند و به همان مقدار پیشنهادی باشد. در ادامه در صورتی که پروژه ای نیازمند تخصیص مقدار حافظه بیشتری بود می توان مقدار آن را تغییر داد.**

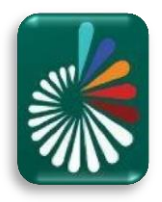

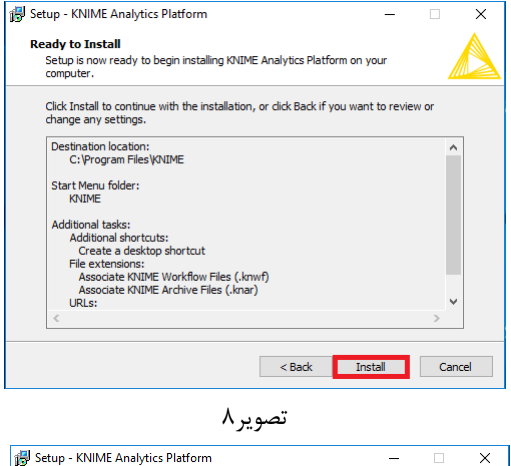

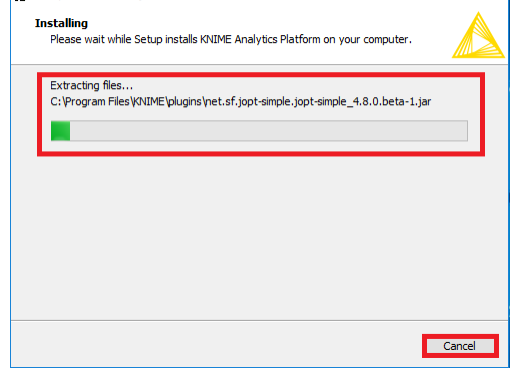

تصویر8

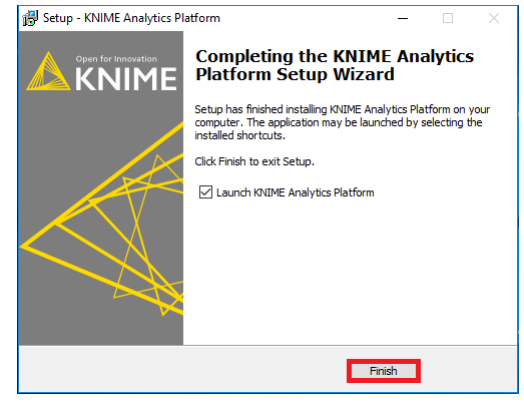

تصویر9

**تصویر،9 با کلیک بر روی دکمه Finish نصب KNIME تکمیل می شود.**

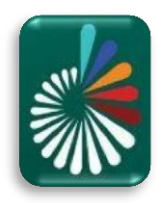

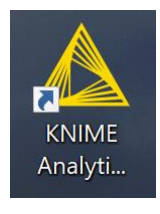

تصویر10

**تصویر،10 با کلیک بر روی آیکون برنامه KNIME را اجرا می کنیم.**

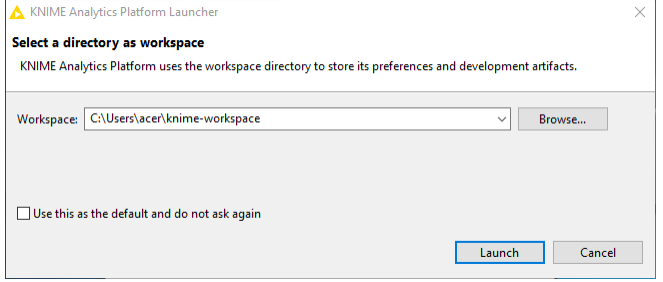

تصویر11

 **تصویر،11 در هنگام اجرای برنامه مطابق تصویر پنجره ای باز می شود جهت تنظیم کردن محلی برای ذخیره پروژه ها، که می توانید در هر محلی که مدنظرتان می باشد آن را تغییر دهید.**

**قبل از ایجاد و اجرای پروژه جهت انجام کارهای مربوط به پردازش تصویر می بایست برخی از افزونه ها )Extensions )بر روی KNIME نصب شوند. )تصاویر 12 الی 25(**

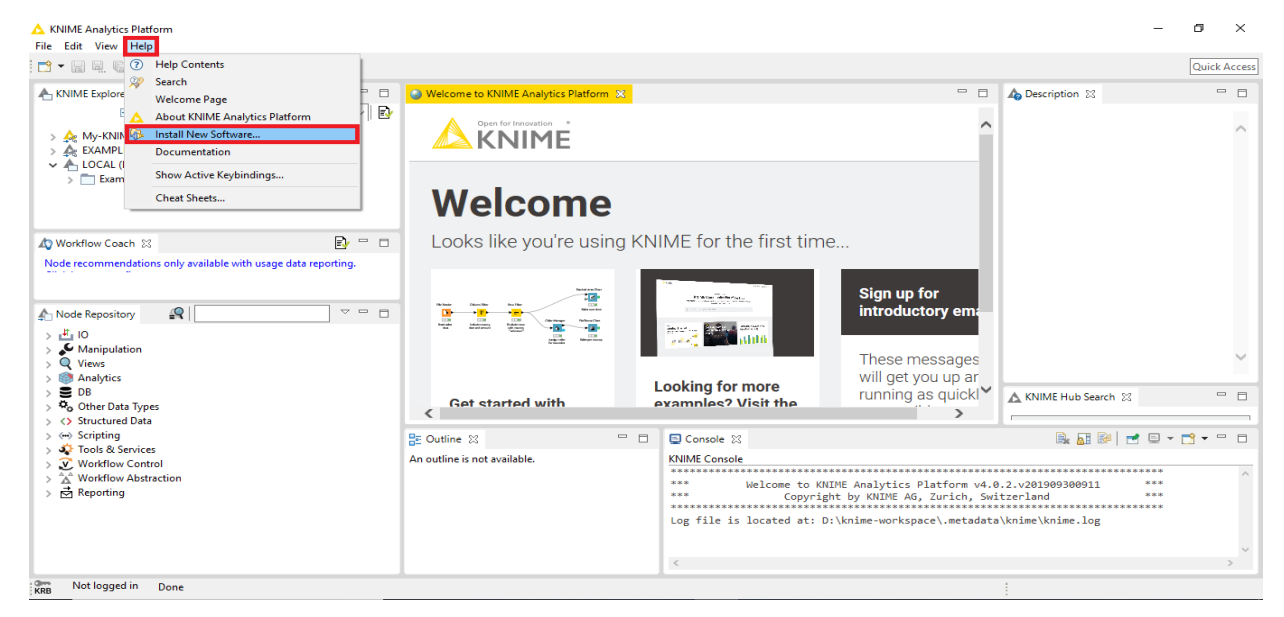

تصویر12

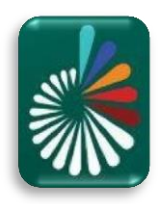

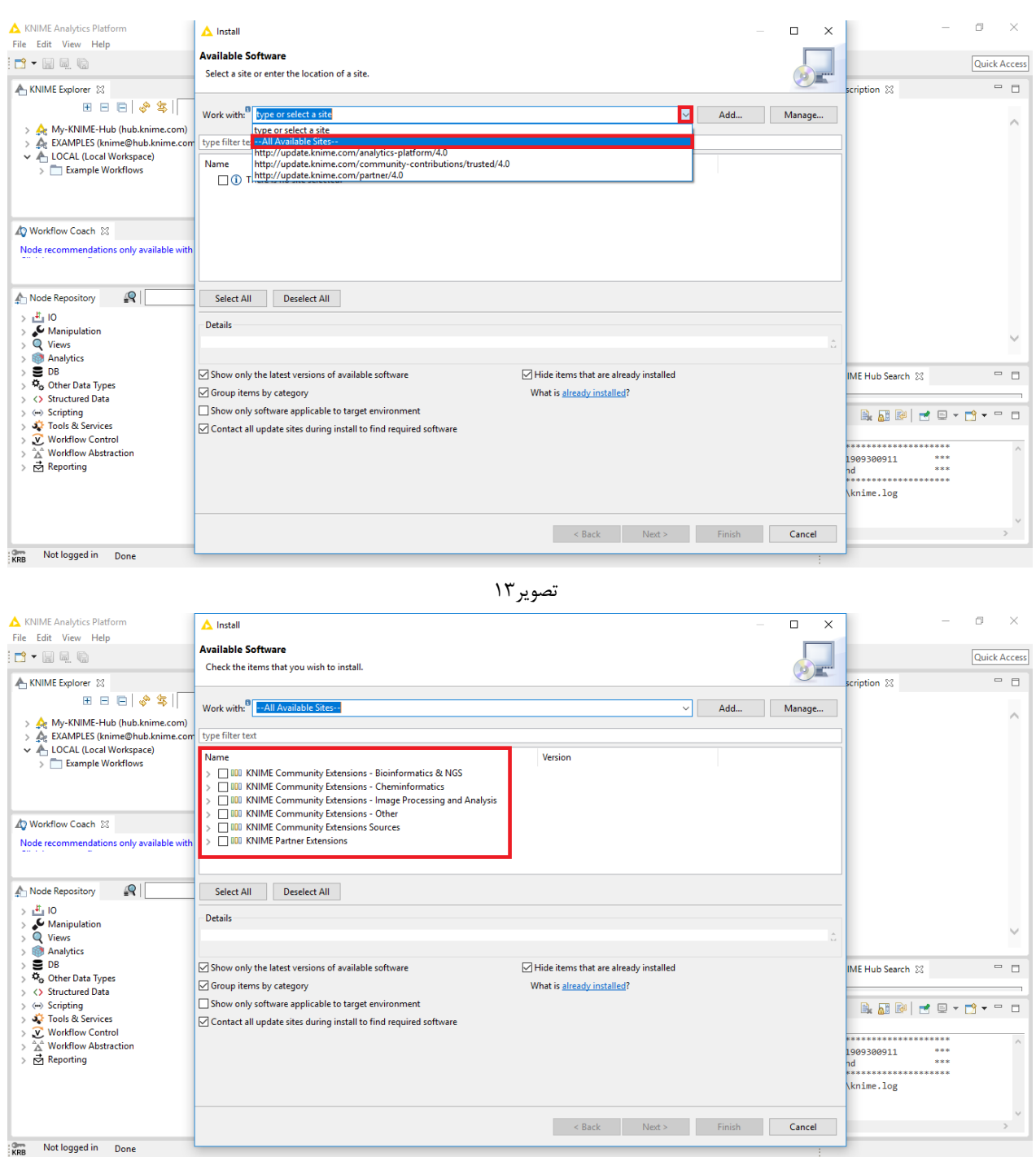

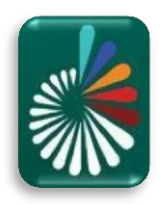

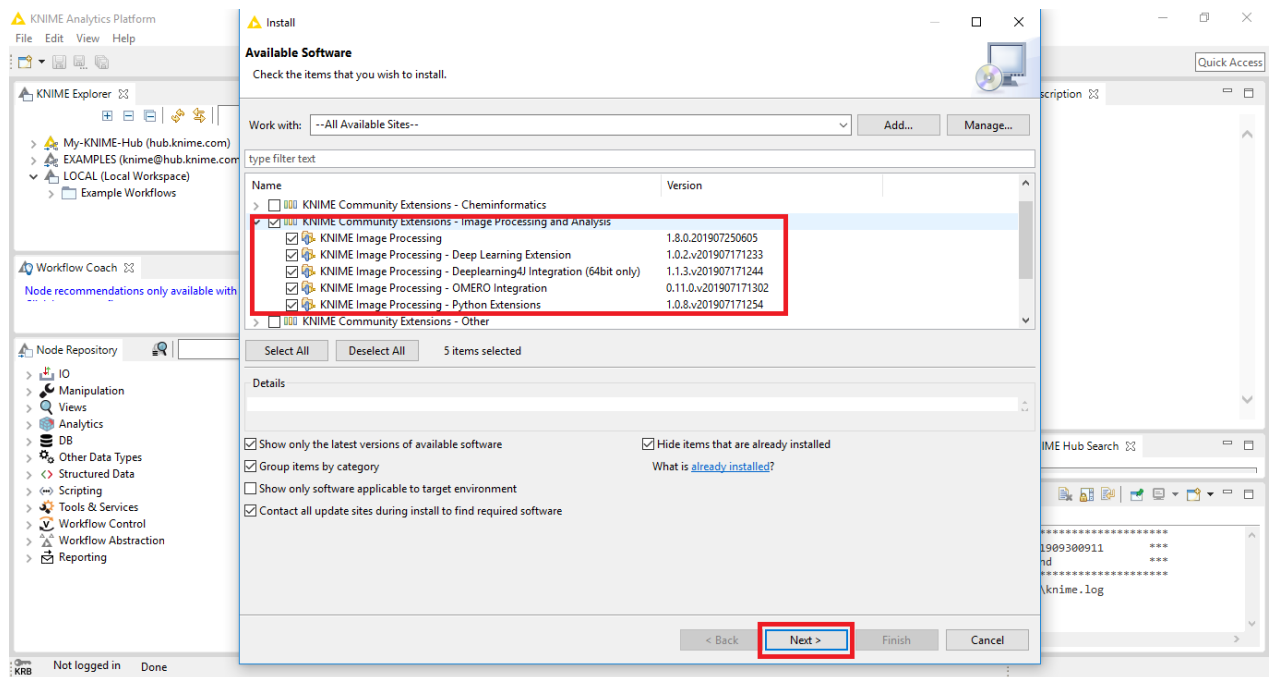

تصویر15

#### **تصویر،15 تمامی افزونه های مربوط به Processing Image را تیک می زنیم تاهمگی دانلود شده و سپس نصب شوند.**

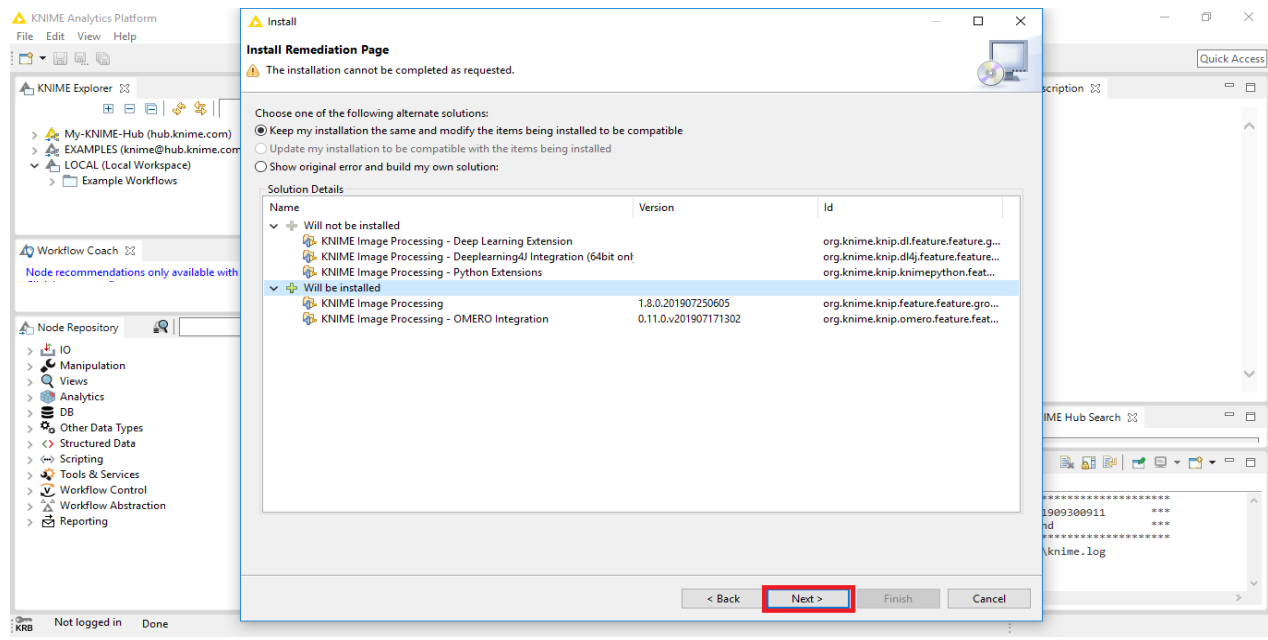

تصویر16

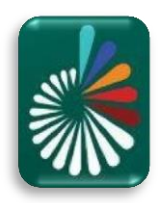

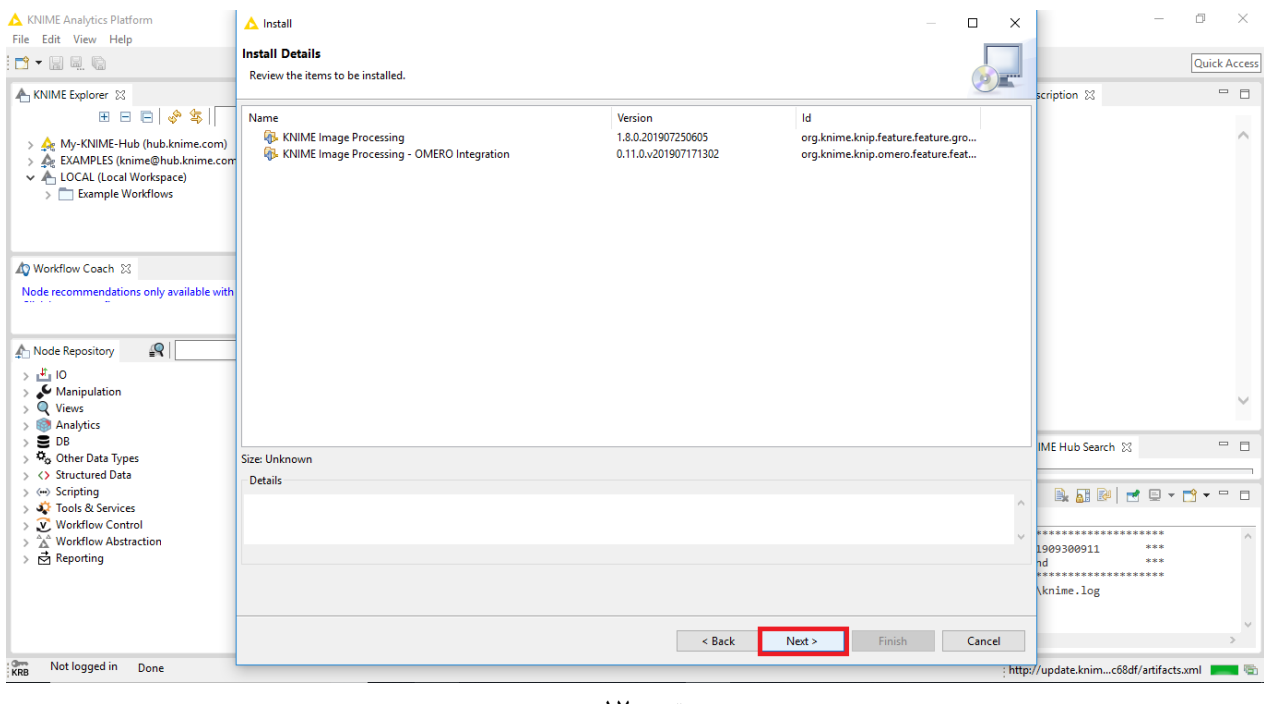

تصویر17

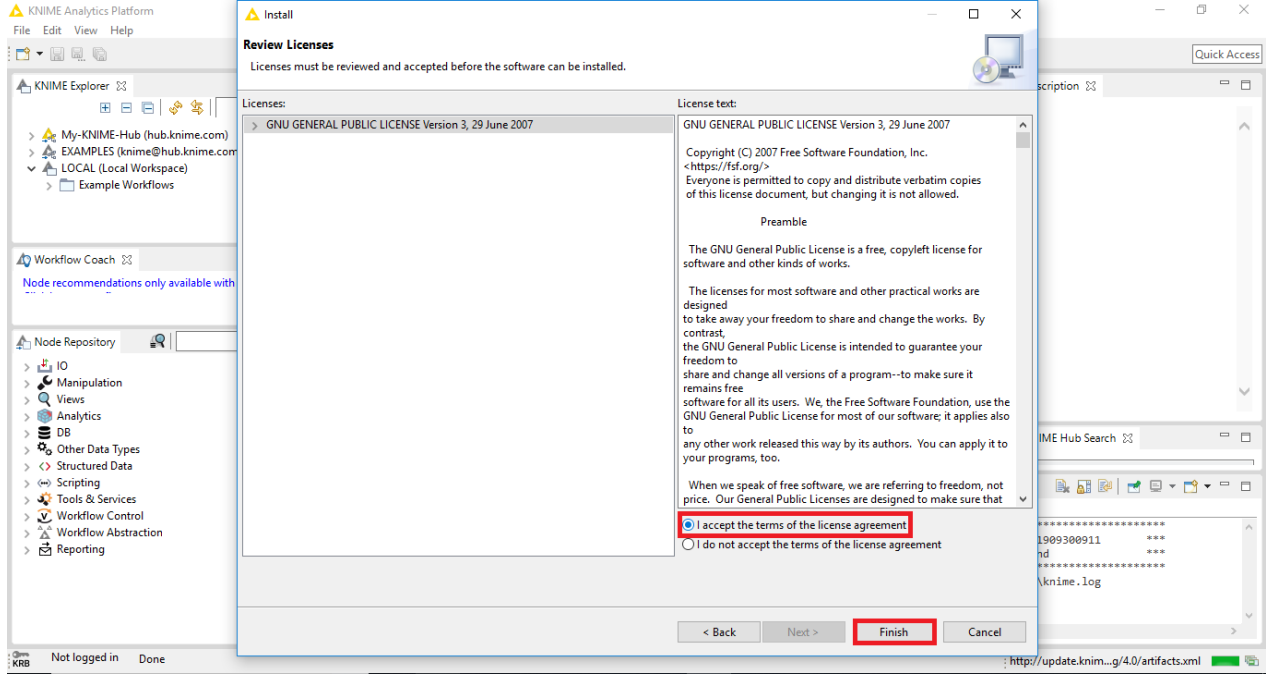

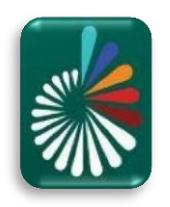

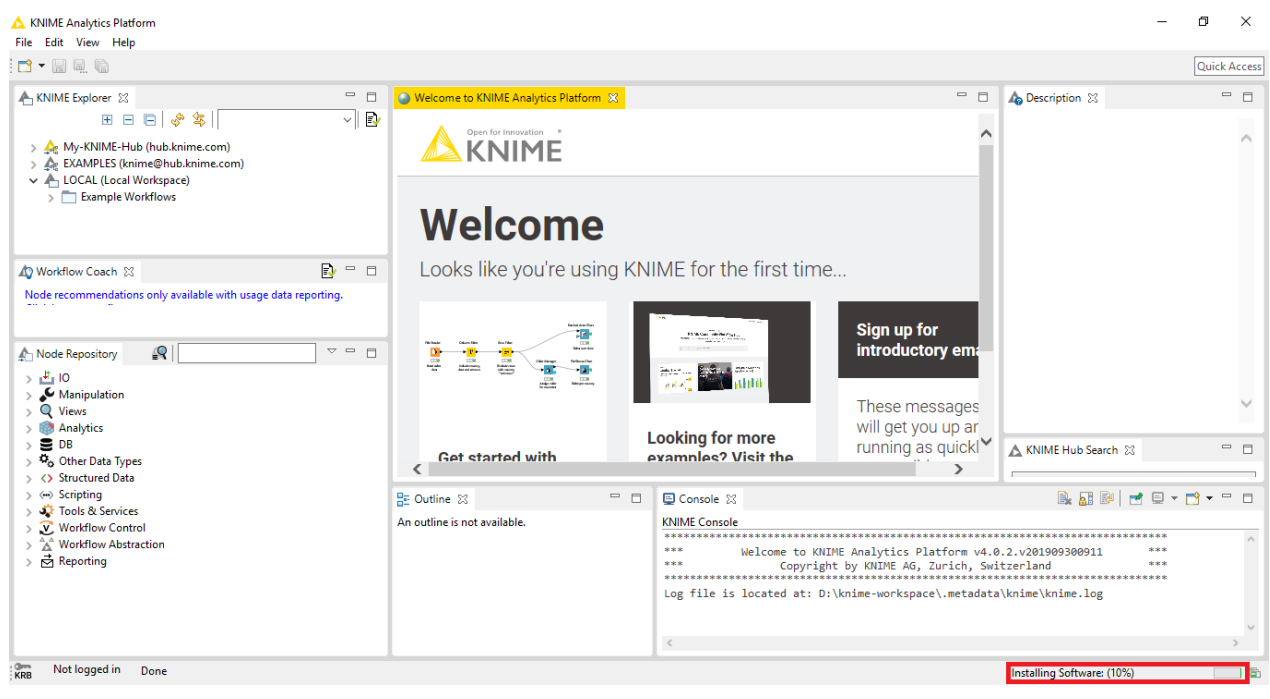

تصویر19

#### **تصویر،19 افزونه ها در حال نصب هستند و درصد پیشرفت از بخش موجود در پایین صفحه قابل مشاهده می باشد.**

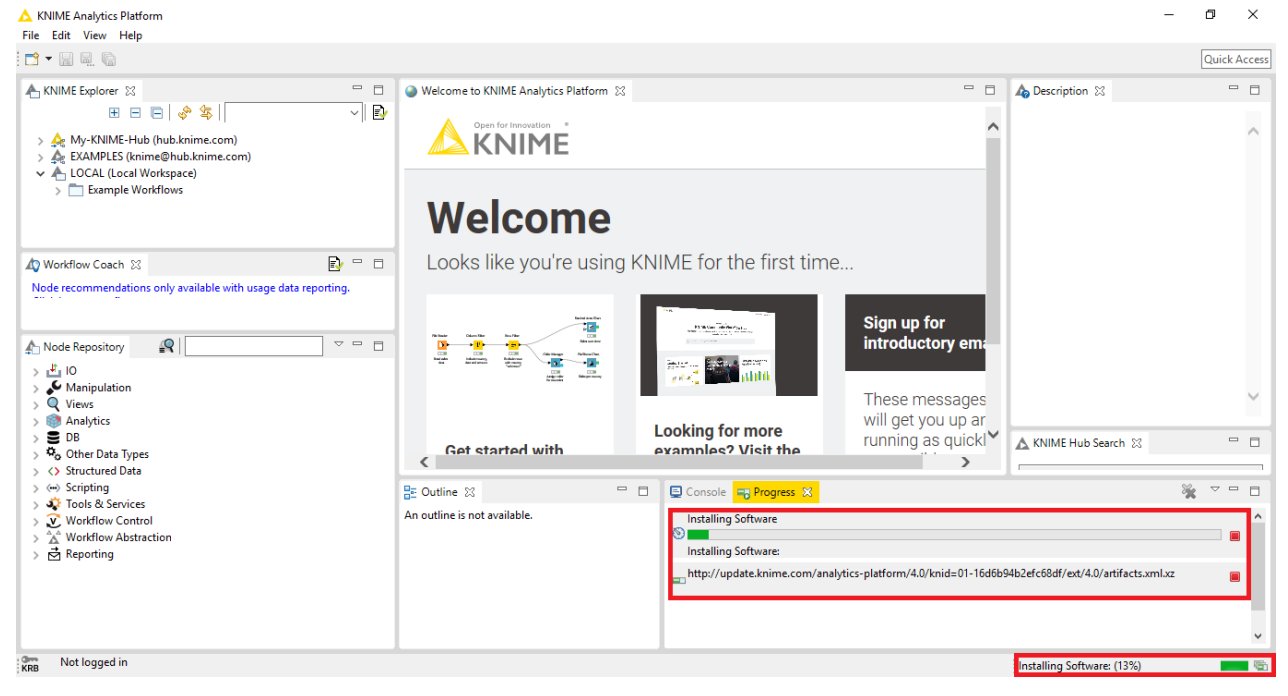

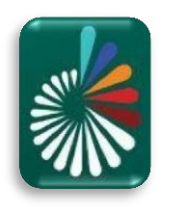

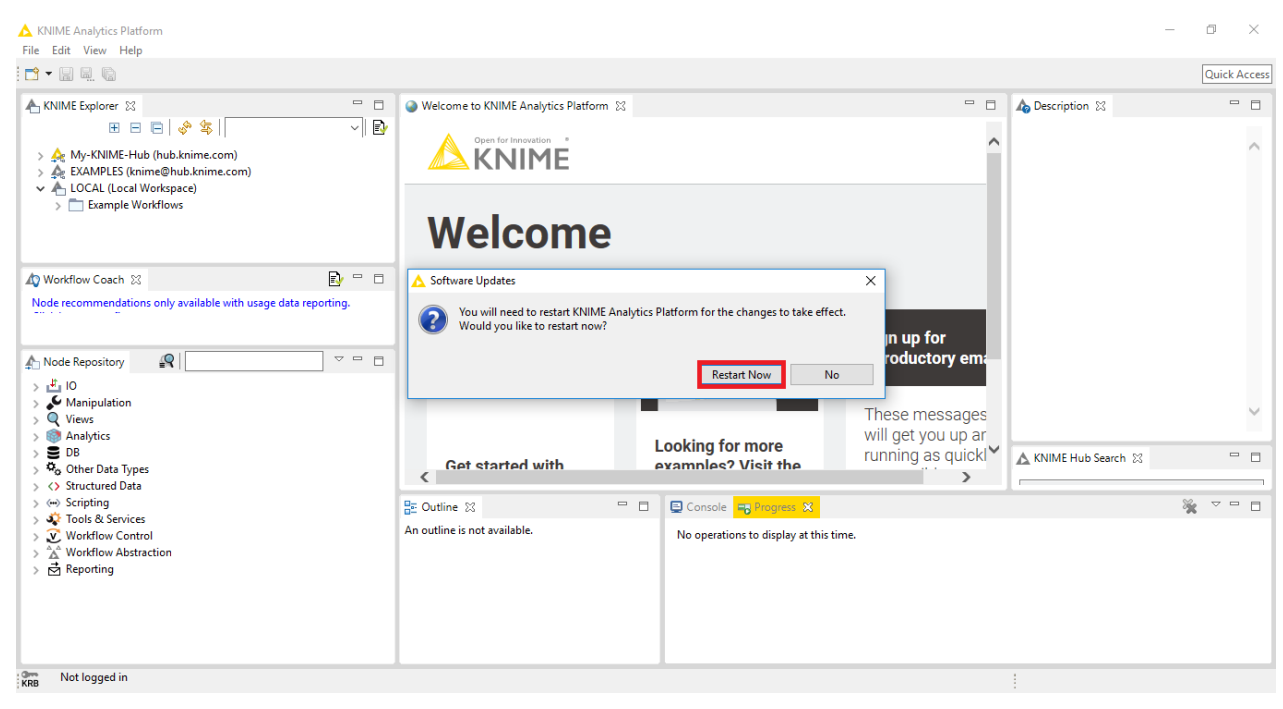

تصویر21

**تصویر،21 پس از نصب تمامی افزونه های انتخاب شده، برنامه Restart خواهد شد.**

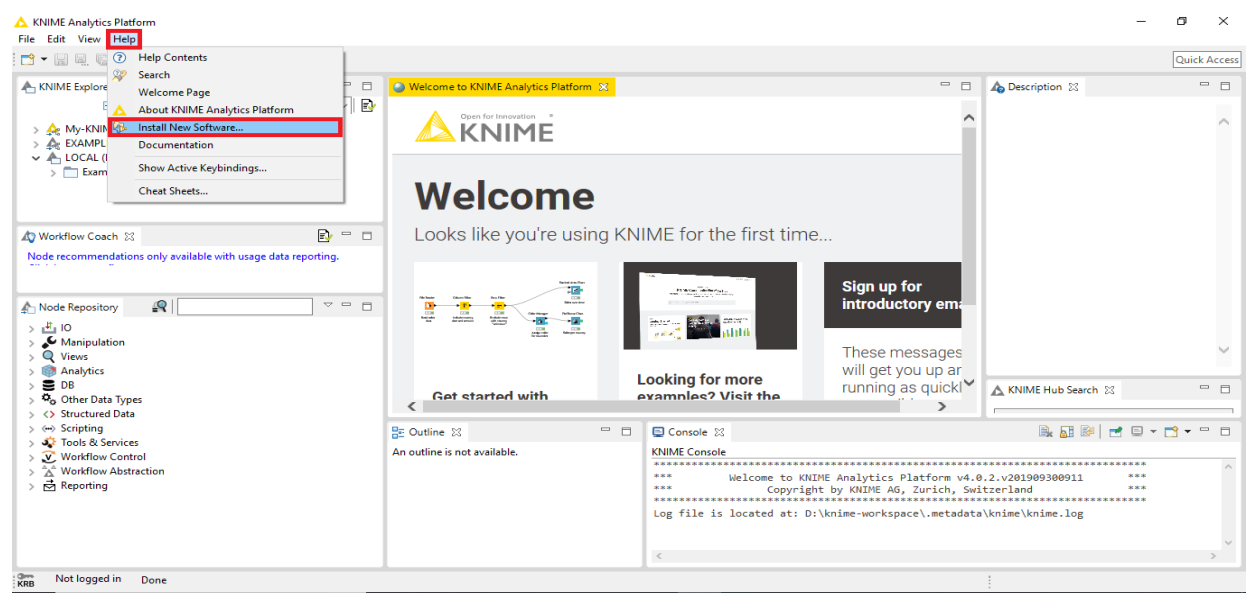

تصویر22

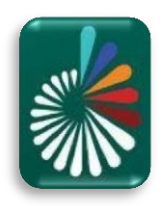

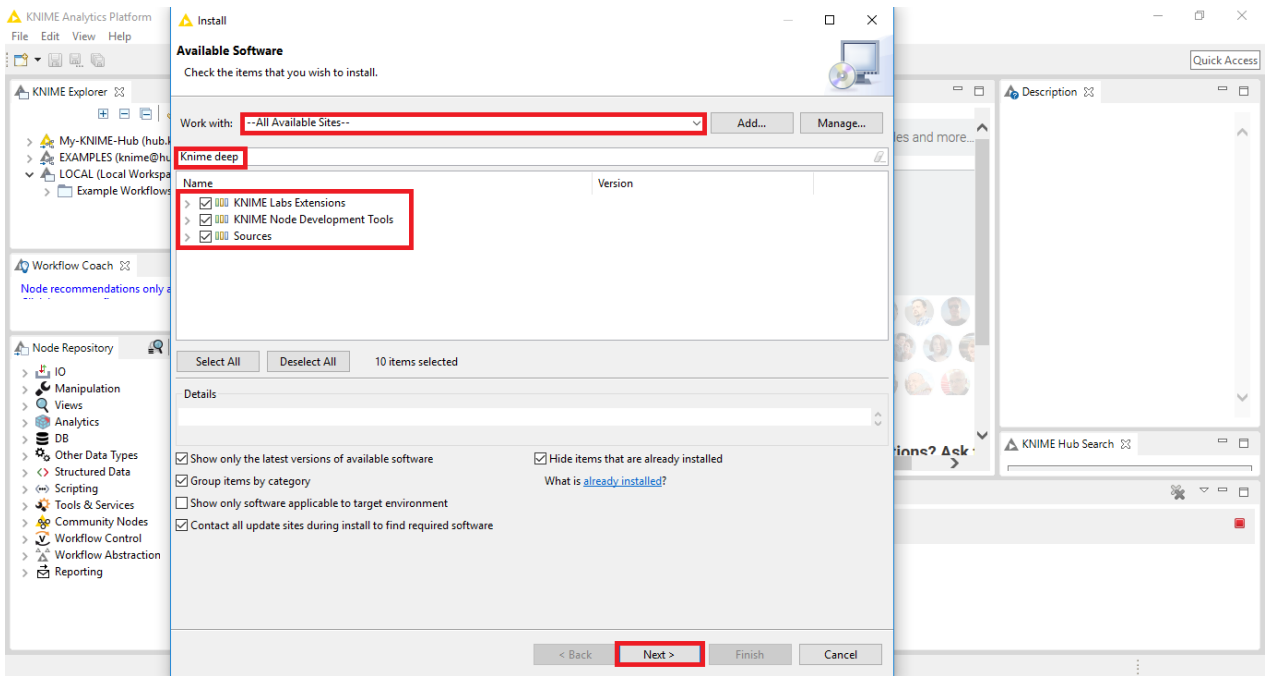

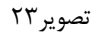

 **تصویر،22 در ادامه مراحل نصب این بار ابزارها و افزونه های مربوط به Learning Deep را می بایست نصب کنیم. که در بخش جست و جو عارت deep Knime را وارد می کنیم که بعد از آن افزونه ها لیست می شوند تیک همگی را می زنیم را نصب آن ها نیز انجام شود. )حتماً پس از انجام عملیات نصب افزونه ها، مجدداً چک شود که تمامی افزونه های Knime**

**deep و Processing Image نصب شده باشند و عبارت .installed are Items All نشان داده شود. (**

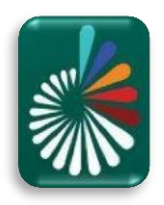

| KNIME Analytics Platform<br>File Edit View Help                            | A Install                                                                                                    |                                            | $\Box$<br>$\times$                                                    |                                                                |                     | 门<br>$\times$           |  |
|----------------------------------------------------------------------------|----------------------------------------------------------------------------------------------------|--------------------------------------------|-----------------------------------------------------------------------|----------------------------------------------------------------|---------------------|-------------------------|--|
| n - He &                                                                   | <b>Install Details</b>                                                                                             |                                            |                                                                       |                                                                |                     | Quick Access            |  |
|                                                                            | Review the items to be installed.                                                                                  |                                            |                                                                       |                                                                |                     |                         |  |
| KNIME Explorer 23                                                          |                                                                                                    |                                            |                                                                       | $\qquad \qquad \blacksquare$                                   | Description 23      | $ -$                    |  |
| 田田田                                                                        | Name                                                                                                    | Version                                    | Id                                                                    |                                                                |                     |                         |  |
| > < <a>Ae My-KNIME-Hub (hub.)</a>                                          | <b>G.</b> KNIME Deep Learning - Keras Integration                                                                  | 4.0.2.v201909242005                        | org.knime.features.dl.keras.feat les and more.                        |                                                                |                     | $\widehat{\phantom{a}}$ |  |
| > △ EXAMPLES (knime@hu                                                     | <b>GB</b> KNIME Deep Learning - ONNX Integration                                                                   | 4.0.0.v201906141210                        | org.knime.features.dl.onnx.feat                                       |                                                                |                     |                         |  |
| v A LOCAL (Local Workspa                                                   | <b>Co.</b> KNIME Deep Learning - TensorFlow Integration<br><b>FR</b> KNIME Deeplearning4J Integration (64bit only) | 4.0.0.v201906141210<br>4.0.1.v201908131226 | org.knime.features.dl.tensorflo<br>org.knime.features.ext.dl4j.feati  |                                                                |                     |                         |  |
| > Example Workflows                                                        | <b>Framework</b> Reeplearning4J Test Framework                                                                     | 4.0.0.v201905311239                        | org.knime.features.ext.dl4j.testi                                     |                                                                |                     |                         |  |
|                                                                            | <b>All</b> . Source for KNIME Deep Learning - Keras Integration                                                    | 4.0.2.v201909242005                        | org.knime.features.dl.keras.sou                                       |                                                                |                     |                         |  |
|                                                                            | <b>Q.</b> Source for KNIME Deep Learning - ONNX Integration                                                        | 4.0.0.y201906141210                        | org.knime.features.dl.onnx.sou                                        |                                                                |                     |                         |  |
| <b>D</b> Workflow Coach 23                                                 | <b>Columns</b> Source for KNIME Deep Learning - TensorFlow Integration                                             | 4.0.0.v201906141210                        | org.knime.features.dl.tensorflo                                       |                                                                |                     |                         |  |
|                                                                            | Source for KNIME Deeplearning4J Integration (64bit only)<br><b>Counce for KNIME Deeplearning4J Test Framework</b>  | 4.0.1.v201908131226<br>4.0.0.v201905311239 | org.knime.features.ext.dl4j.sour<br>org.knime.features.ext.dl4j.testi |                                                                |                     |                         |  |
| Node recommendations only a                                                |                                                                                                    |                                            |                                                                       |                                                                |                     |                         |  |
|                                                                            |                                                                                                    |                                            |                                                                       |                                                                |                     |                         |  |
| $\mathbb{R}$                                                               |                                                                                                    |                                            |                                                                       |                                                                |                     |                         |  |
| <b>An Node Repository</b>                                                  |                                                                                                    |                                            |                                                                       |                                                                |                     |                         |  |
| > 10<br>Manipulation                                                       |                                                                                                    |                                            |                                                                       |                                                                |                     |                         |  |
| Q Views                                                                    |                                                                                                    |                                            |                                                                       |                                                                |                     | $\checkmark$            |  |
| <b>Analytics</b>                                                           |                                                                                                    |                                            |                                                                       |                                                                |                     |                         |  |
| $\equiv$ DB                                                                | $\langle$                                                                                                    |                                            |                                                                       |                                                                | KNIME Hub Search 23 | $=$ $\Box$              |  |
| <sup>42</sup> <sub>o</sub> Other Data Types                                | Size: Unknown                                                                                                    |                                            |                                                                       | $\frac{1}{2}$ inne? $\Delta$ ek                                |                     |                         |  |
| <b>Structured Data</b><br>> 0<br>$\rightarrow$ $\leftrightarrow$ Scripting |                                                                                                    |                                            |                                                                       |                                                                |                     |                         |  |
| Tools & Services                                                           | <b>Details</b>                                                                                                    |                                            |                                                                       |                                                                |                     | 溢<br>$\sim -1$          |  |
| > & Community Nodes                                                        |                                                                                                    |                                            |                                                                       | /4.0/knid=01-16d6b94b2efc68df/org/4.0/4.0.1/artifacts.jar<br>▭ |                     |                         |  |
| V Workflow Control                                                         |                                                                                                    |                                            | $\sim$                                                                |                                                                |                     |                         |  |
| <b>Workflow Abstraction</b><br>ÎΔ<br>급 Reporting                           |                                                                                                    |                                            |                                                                       |                                                                |                     | Ω                       |  |
|                                                                            |                                                                                                    |                                            |                                                                       |                                                                |                     |                         |  |
|                                                                            |                                                                                                    |                                            |                                                                       |                                                                |                     |                         |  |
|                                                                            |                                                                                                    |                                            |                                                                       |                                                                |                     |                         |  |
|                                                                            |                                                                                                    |                                            |                                                                       |                                                                |                     |                         |  |
|                                                                            |                                                                                                    | < Back<br>Next >                           | Finish<br>Cancel                                                      | p://update.knime/4.0.1/artifacts.jar                           | - 68                |                         |  |

تصویر24

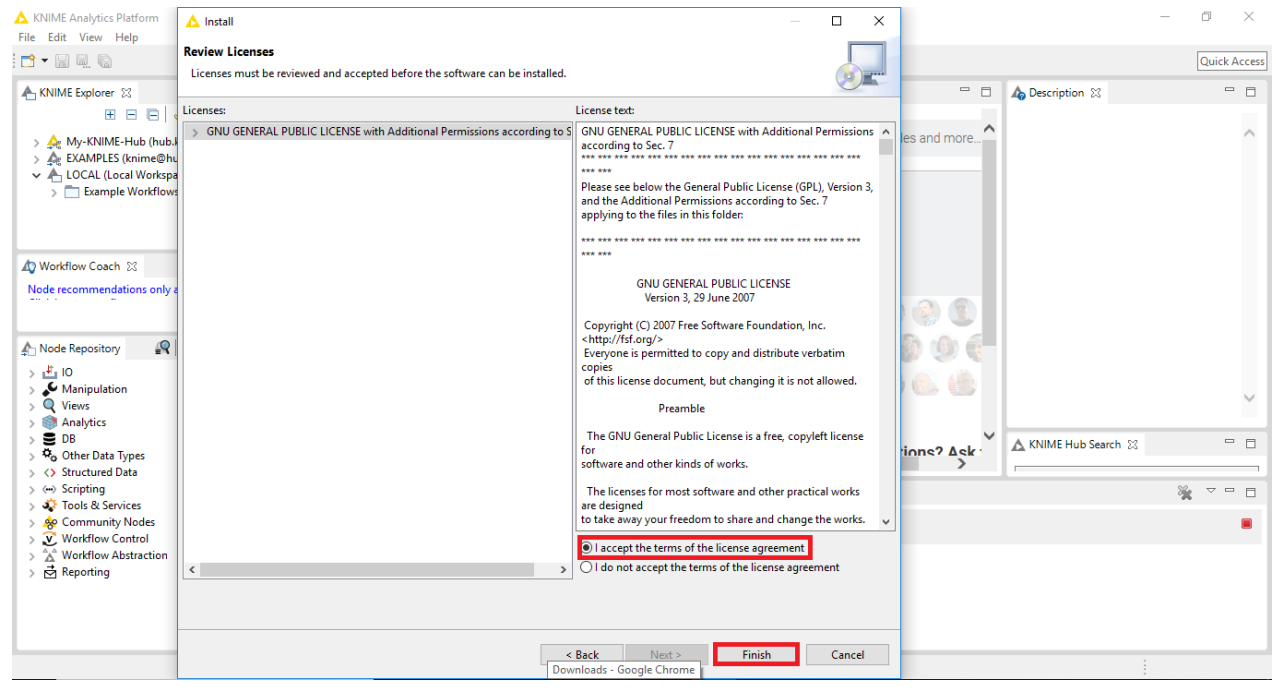

تصویر25

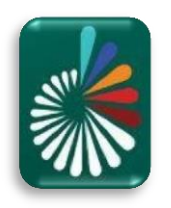

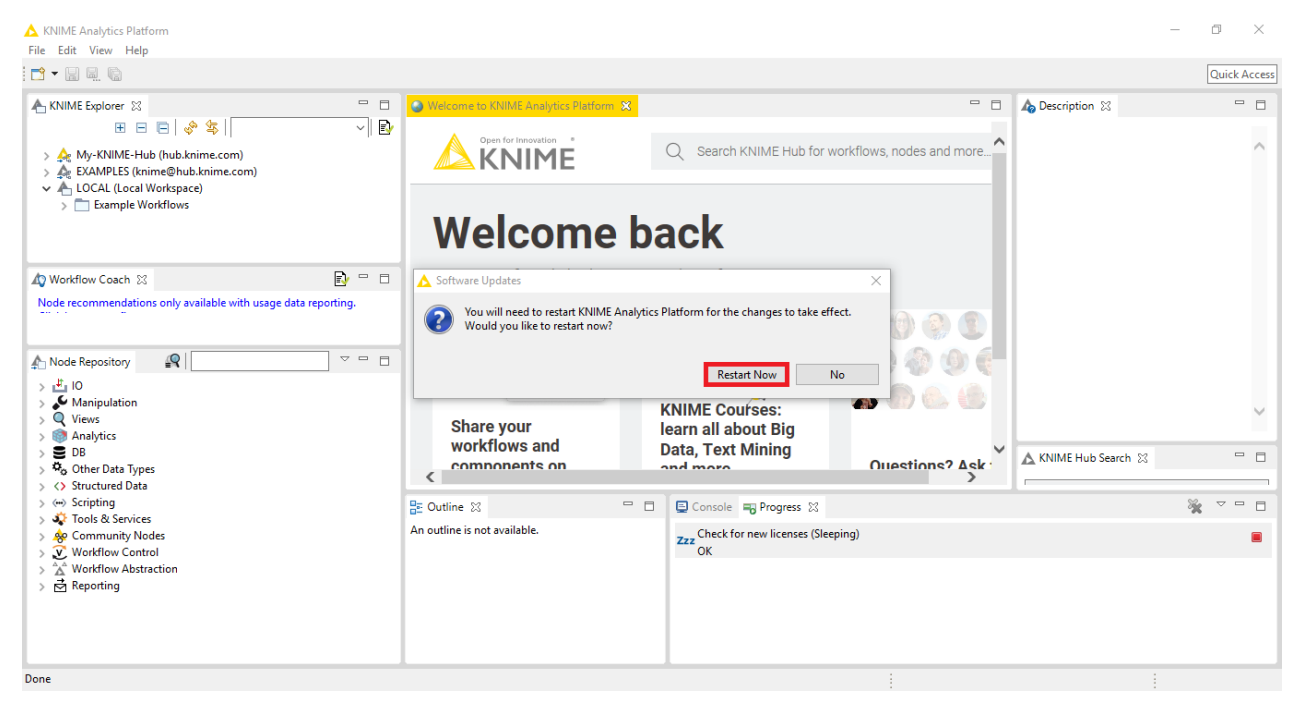

تصویر26

**تصویر،26 پس از نصب تمامی افزونه های انتخاب شده مجدداً برنامه Restart خواهد شد.**

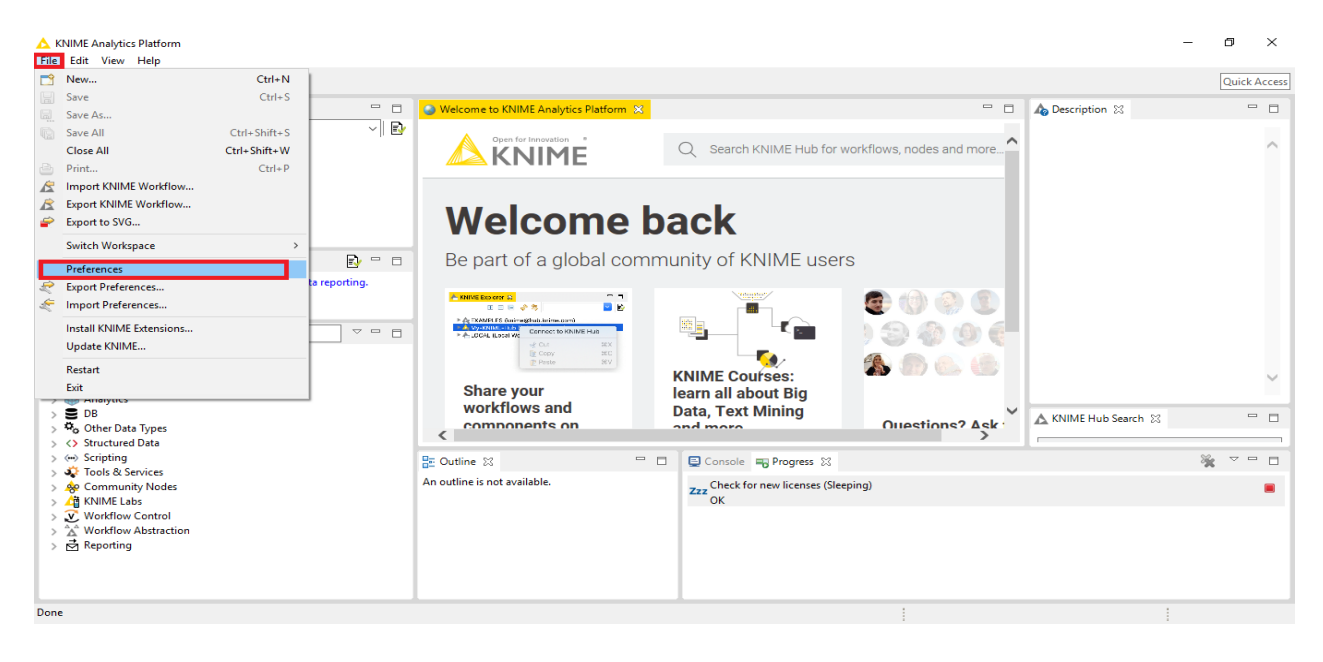

#### **پس از نصب افزونه ها می بایست از صحت کارکرد پایتون نیز اطمینان حاصل پیدا کرد. )تصاویر 27 الی 39(**

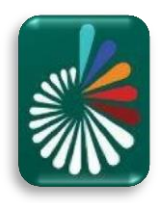

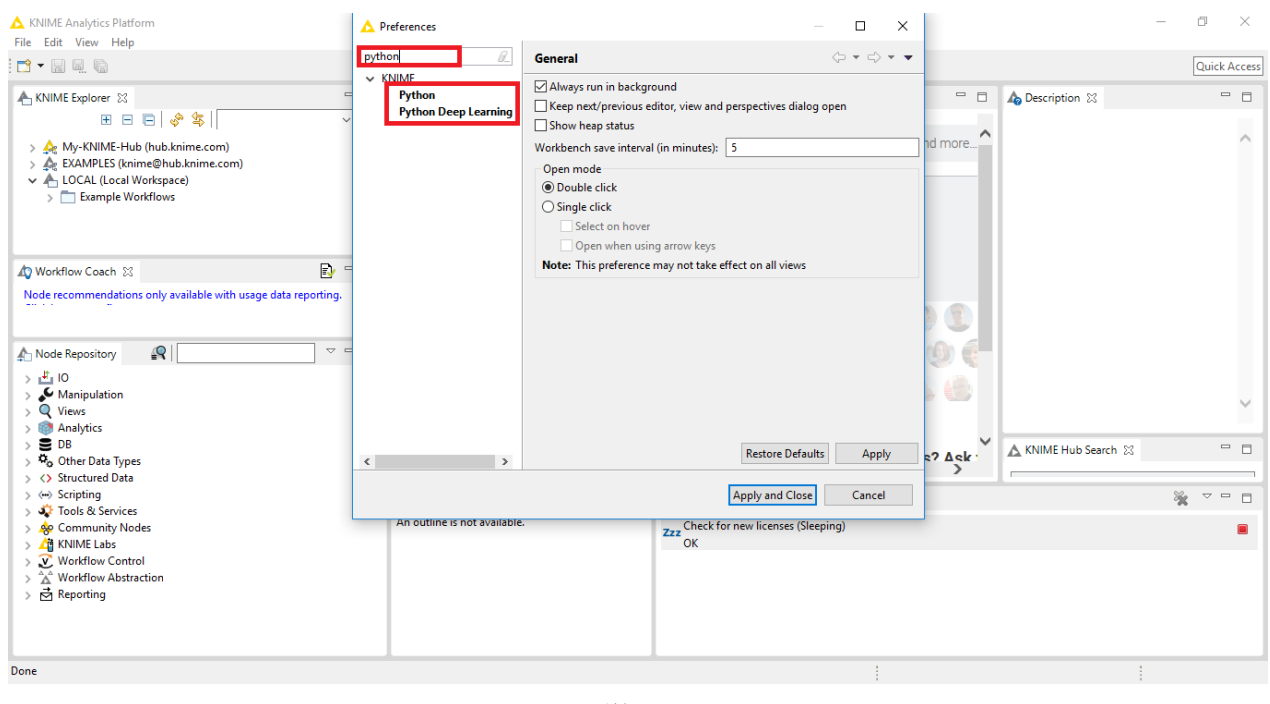

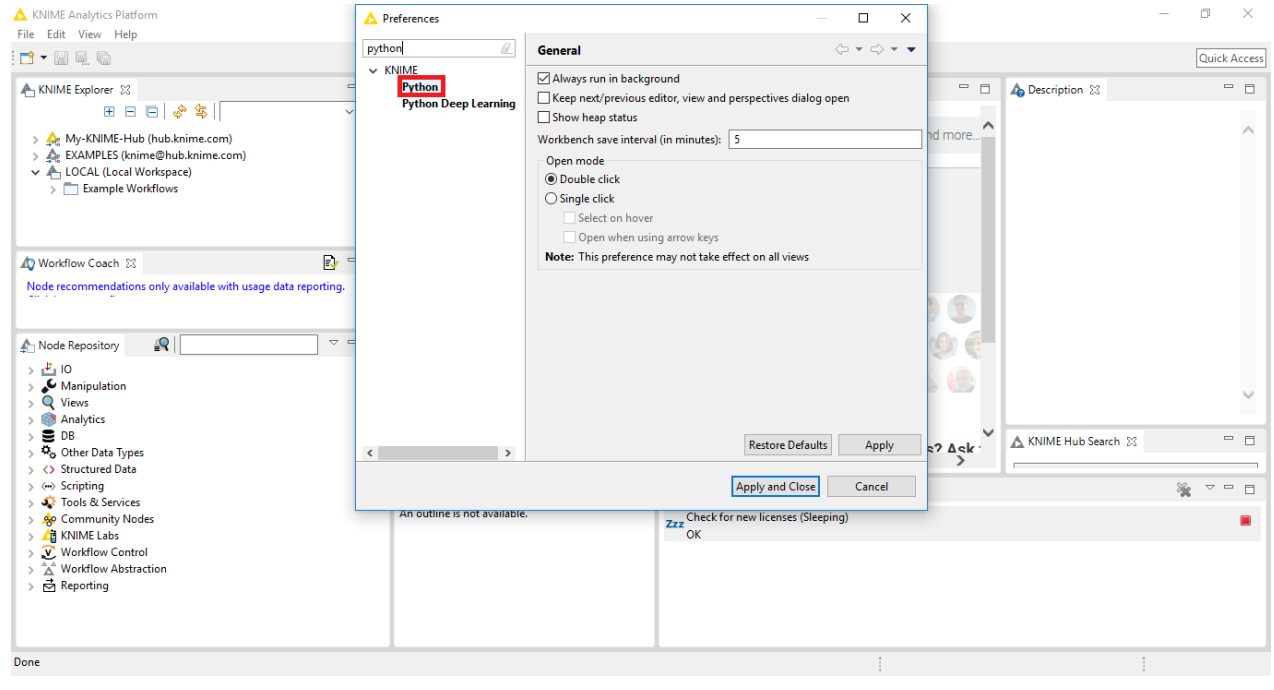

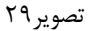

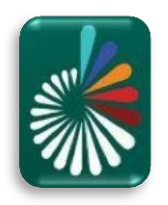

| KNIME Analytics Platform                                                                                                    | A Preferences                                                  |                                                                                                    |                                                    |                    | 门<br>×                                          |
|----------------------------------------------------------------------------------------------------|----------------------------------------------------------------|----------------------------------------------------------------------------------------------------|----------------------------------------------------|--------------------|-------------------------------------------------|
| File Edit View Help<br>n - Heg                                                                                                    | Ü.<br>python                                                   | Python                                                                                                    | $\mathbf{G} \bullet \mathbf{G} \bullet \mathbf{H}$ |                    | <b>Quick Access</b>                             |
| <b>A KNIME Explorer 83</b><br>田日日 多年<br>> <a> My-KNIME-Hub (hub.knime.com)<br/>v A LOCAL (Local Workspace)<br/>&gt; Example Workflows</a>                                                                                                    | $~\vee~$ KNIME<br><b>Python</b><br><b>Python Deep Learning</b> | See this quide for details on how to install Python for use with KNIME.<br>Python version to use by default<br>○ Python 2 ◎ Python 3<br>Python environment configuration<br>◉ Conda ◯ Manual<br>Conda<br>Path to the Conda installation directory   C:\Users\acer\anaconda3                                                                                                    | Browse                                             | $h$ $\approx$      | $= 5$                                           |
| $\mathbb{R}$<br><b>40 Workflow Coach 23</b><br>Node recommendations only available with usage data reporting.<br>$\mathbb{R}$<br>$\triangledown$ =<br>An Node Repository<br>> 10<br>$\sum$ Manipulation<br>$> Q$ Views<br>> Analytics<br>> 50B |                                                                | Conda version: 4.7.10<br><b>Python 2</b><br>Name of the Python 2 Conda environment base $\sim$<br>New environment<br>Python version: 3.7.3<br>Python is required to have a major version of 2, required minimum version is 2.7.0 (inclusive).<br>The installed Python version is 3.7.3.<br>Note: You can create a new Python 2 Conda environment that contains all packages<br>required by the KNIME Python integration by clicking the 'New environment' button |                                                    |                    |                                                 |
| > <sup>42</sup> <sub>0</sub> Other Data Types<br>> <> Structured Data<br>$\rightarrow$ $\leftrightarrow$ Scripting<br>> John R. Services<br>> & Community Nodes<br>> <a> KNIME Labs<br/>&gt; V Workflow Control<br/>급 Reporting</a>            |                                                                | above.<br><b>Python 3 (Default)</b><br>Name of the Python 3 Conda environment base $\vee$<br>New environment<br>Python version: 3.7.3<br>Serialization library Flatbuffers Column Serialization ~                                                                                                    |                                                    | <b>b</b> Search 23 | $ -$<br>æ<br>$\triangledown$ $=$ $\blacksquare$ |
| Done                                                                                                    | $\langle$<br>$\rightarrow$                                     | <b>Restore Defaults</b>                                                                                                    | Apply                                              |                    | 3:39 AM                                         |
| Type here to search                                                                                                    |                                                                | <b>Apply and Close</b>                                                                                                    | Cancel                                             | $6 \times$ ENG     | 10/18/2019                                      |

تصویر ۳۰

 **تصویر،30 همانگونه که مشاهده می شود نسخه Conda و 3Python مشکلی ندارند اما 2Python دارای خطا میباشد که می بایست رفع گردد. بنابراین جهت برطرف کردن مشکل از طریق کلیک بر روی Environment New( نوار بنفش رنگ( مراحل می بایست انجام شوند.**

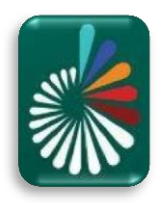

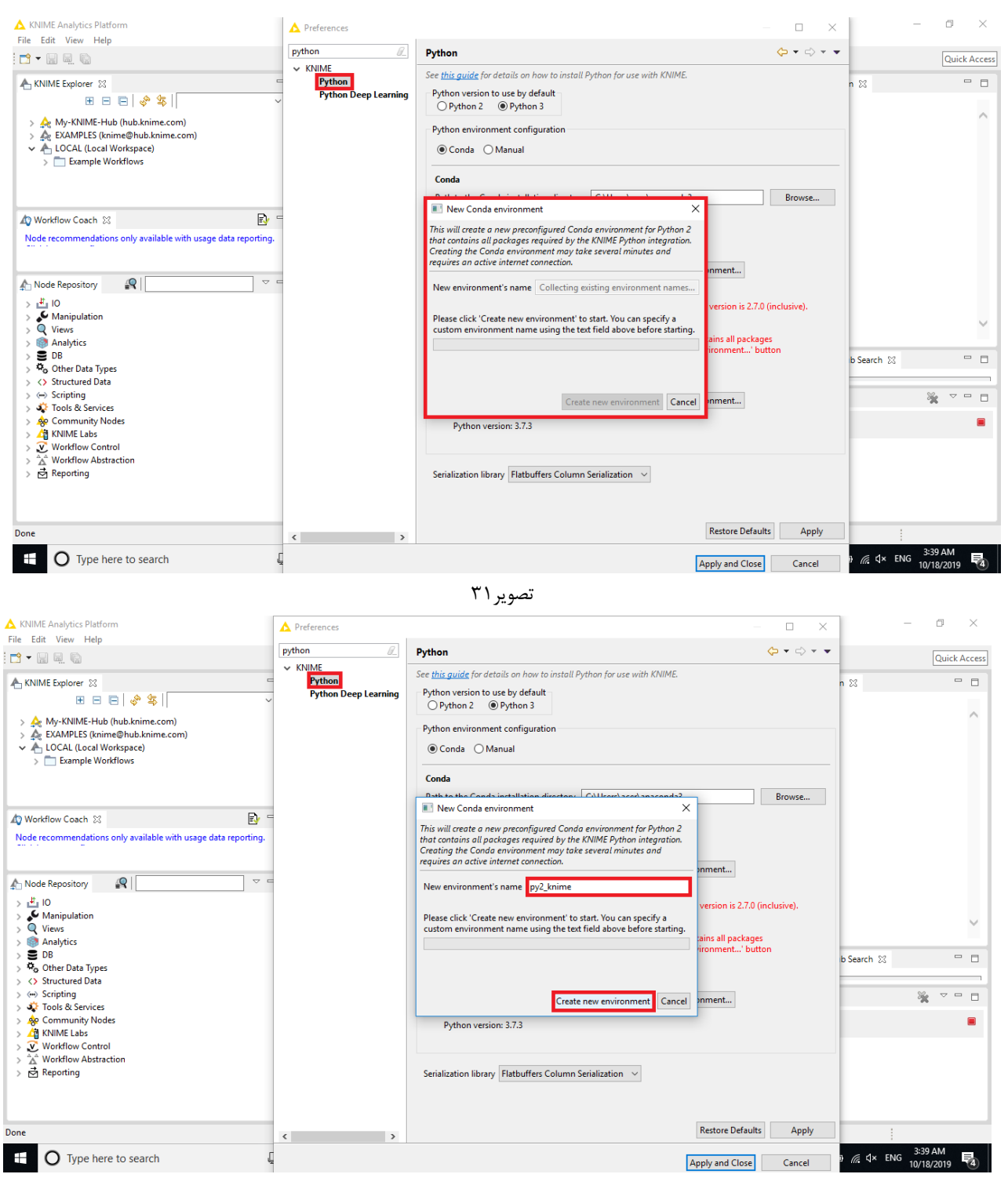

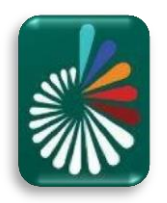

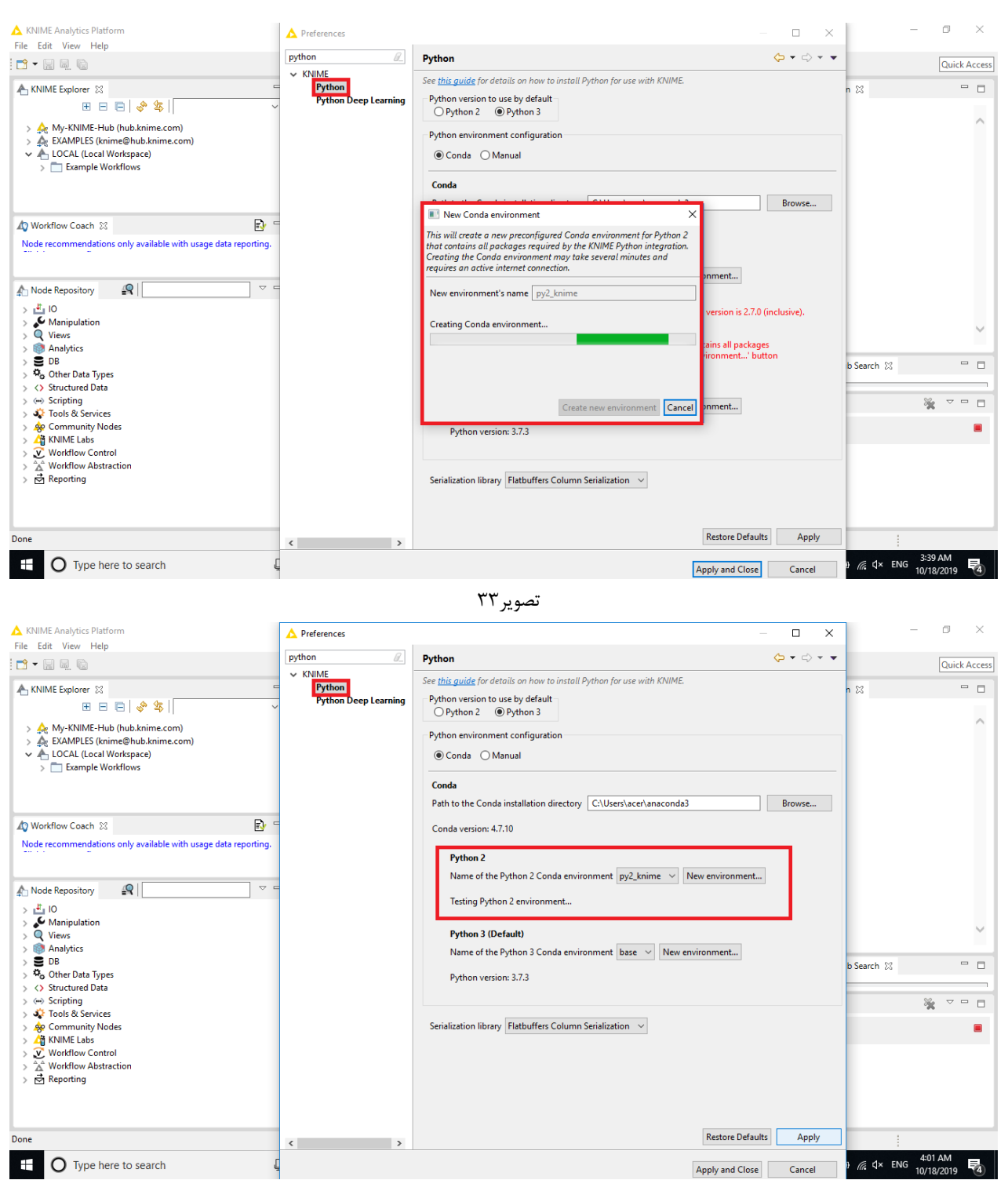

تصویر34

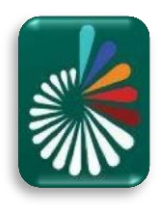

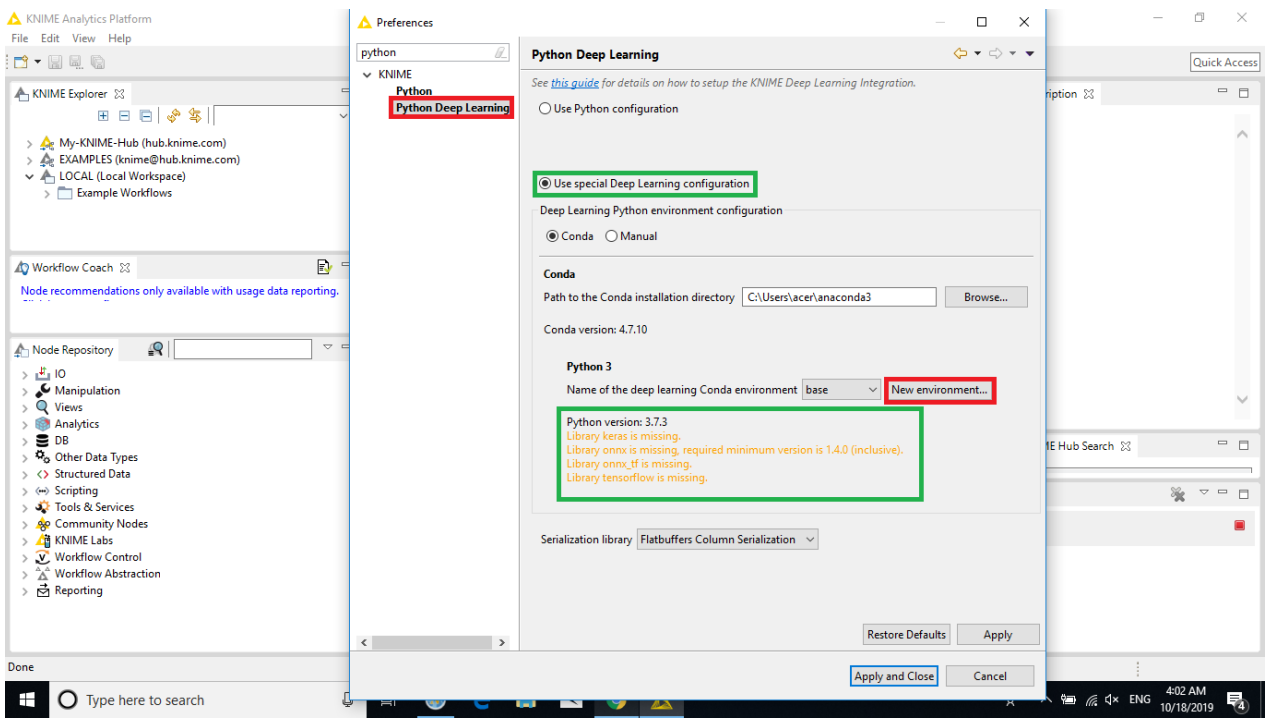

تصویر35

**تصویر،35 همانگونه که مشاهده می شود نسخه Learning Deep Python نیاز به برخی کنابخانه های ضروری از جمله** 

#### **: Keras، Tensorflow و ... دارند که می بایست نصب شوند.**

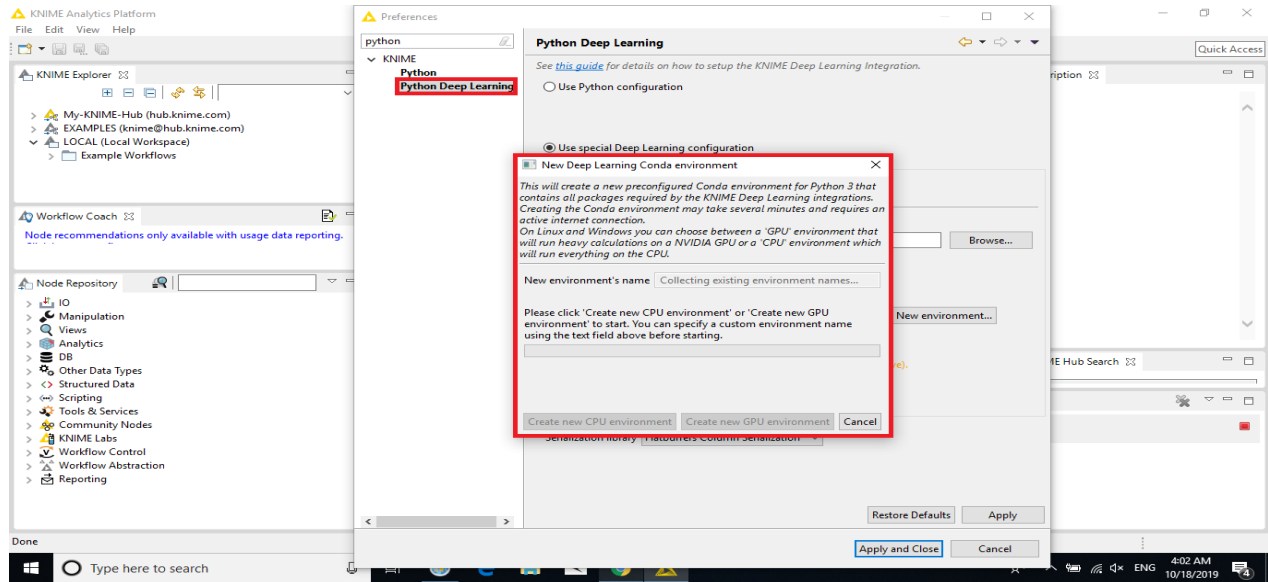

تصویر36

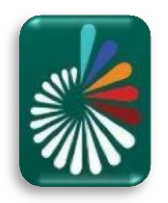

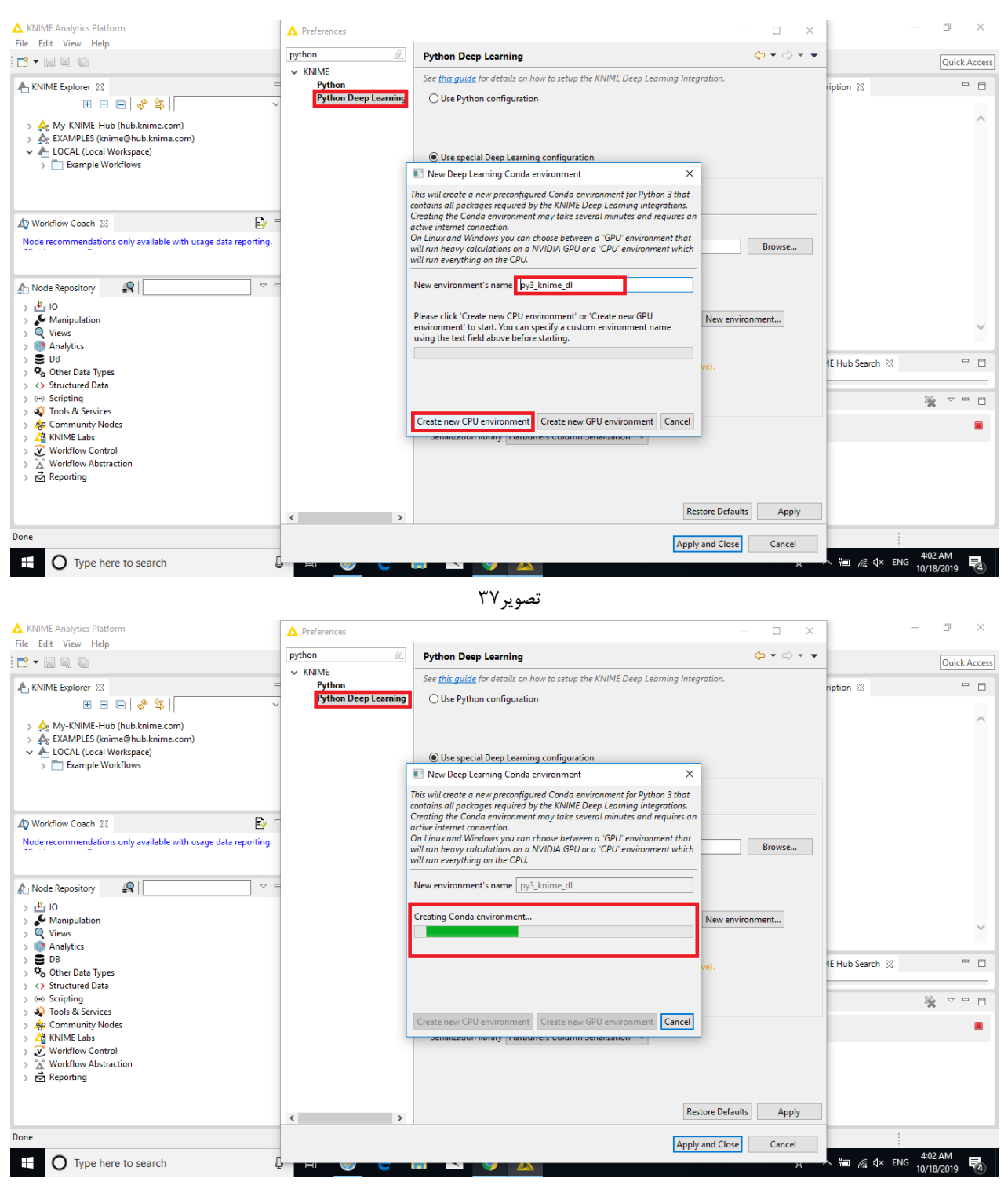

تصویر ۳۸

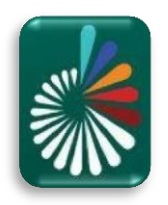

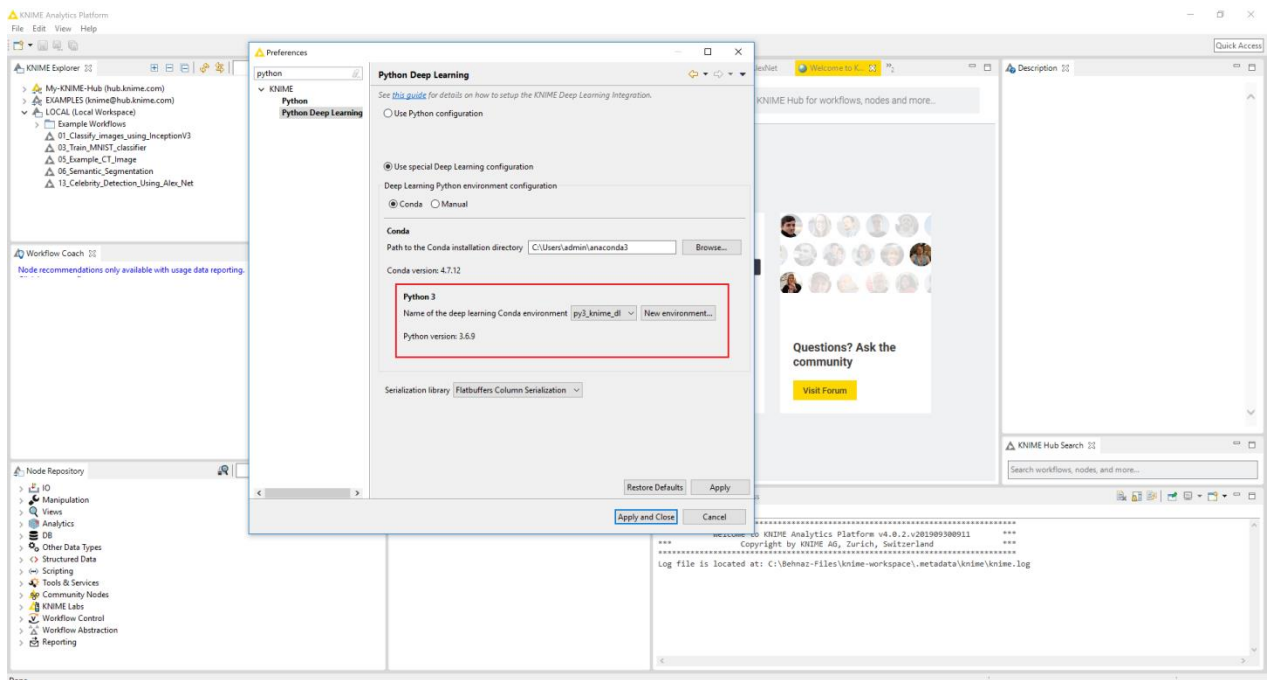

تصویر39

**برنامه KNIME به همراه افزونه های مورد نیاز جهت انجام پروژه های پردازش تصویر )Processing Image )با موفقیت نصب شدند.**

**نکته آخر؛ در ادامه در صورتی که پروژه ای نیاز به افزونه های دیگری داشت مطابق تصاویر 22 و ،23 افزونه مورد نظر را جستجو کرده و نصب آنها را انجام میدهیم.**